# *ARMOIRE DE COMMANDE DIGITALE*

# *PD18*

# **ETAPES DE MISE EN SERVICE RAPIDE**

**Après avoir assemblé et raccordé tous les composants de l'automatisme,**

- **1.** Mettre l'installation sous tension
- **2.** Choisir le sens de fonctionnement du portail (paramètre "dir" dans menu -PrG réglé pour une ouverture à droite par défaut)
- **3.** Activer les entrées de sécurité utilisées en programmation dans le menu -PrG. (Par défaut, seule l'entrée cellule Fot2 est activée. Elle provoque l'arrêt du portail en ouverture et sa réinversion si la cellule est activée pendant la fermeture.)
- **4.** Effectuer la procédure d'apprentissage (voir menu APP page 18)
- **5.** Programmer les émetteurs sur le récepteur MR1 (voir page 22)
- **6.** Effectuer les essais et peaufiner les réglages.

*Alimentation générale:* 230Vac +/- 10% 50Hz *Puissance moteur:* 800 W<br> *Puissance feu orange:* 230V - 40 W maxi **Puissance feu orange: 230V - 40<br><b>Température de fonctionnement:** -10 +55°C **Température de fonctionnement:** -10<br>**Fusible de protection F1 :** 10A **Fusible de protection F1:** 

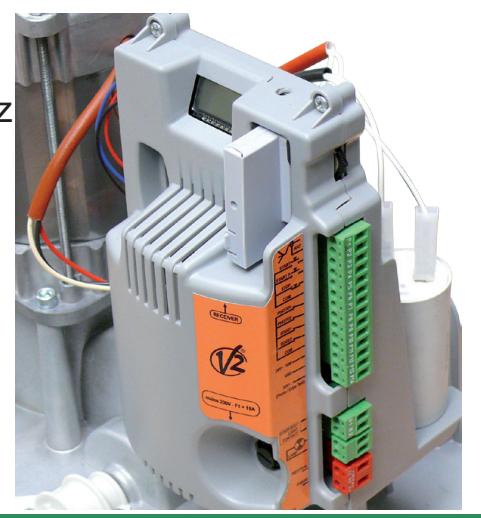

**Schéma armoire de commande PD18**

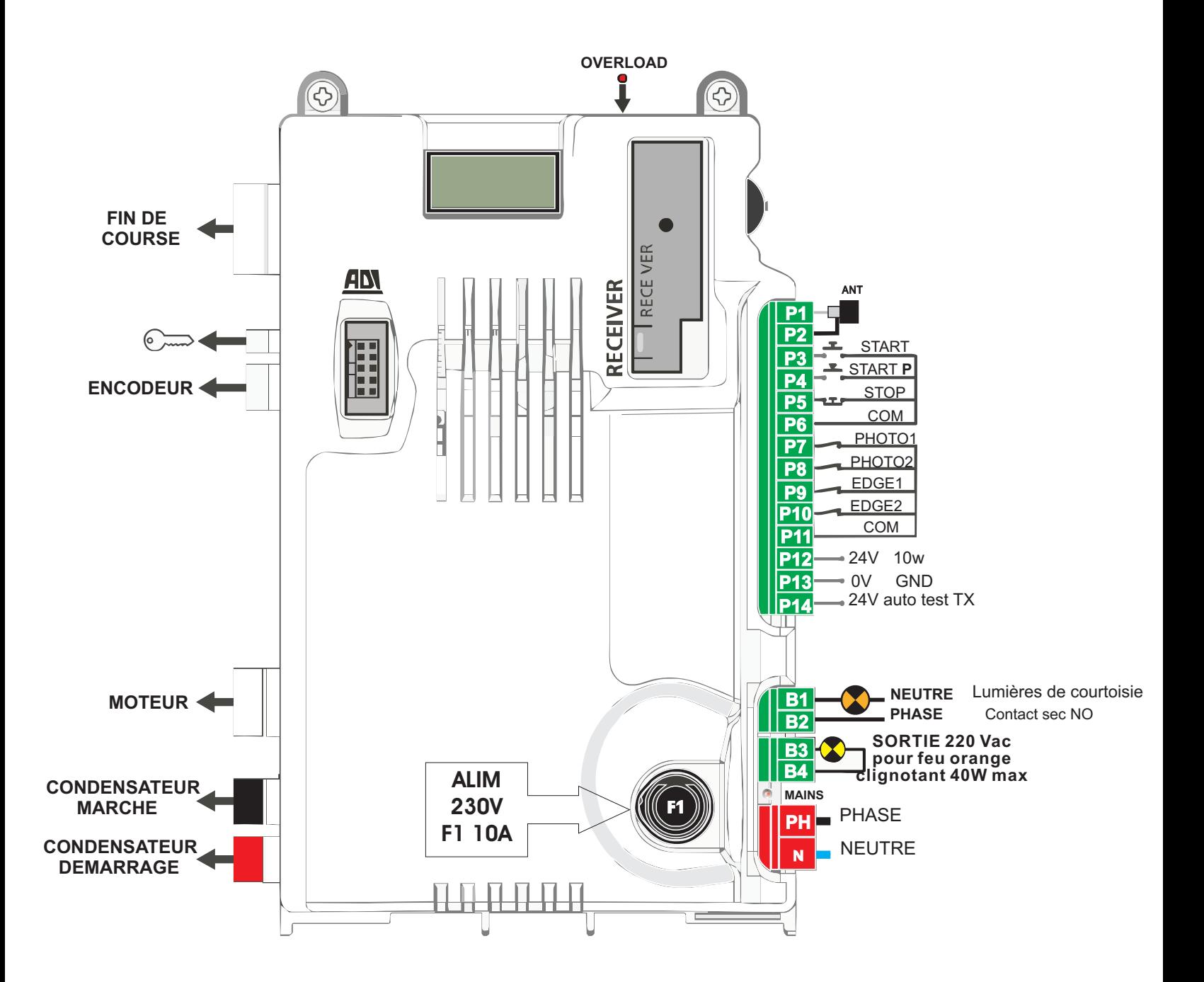

### **Affichage du panneau de contrôle**

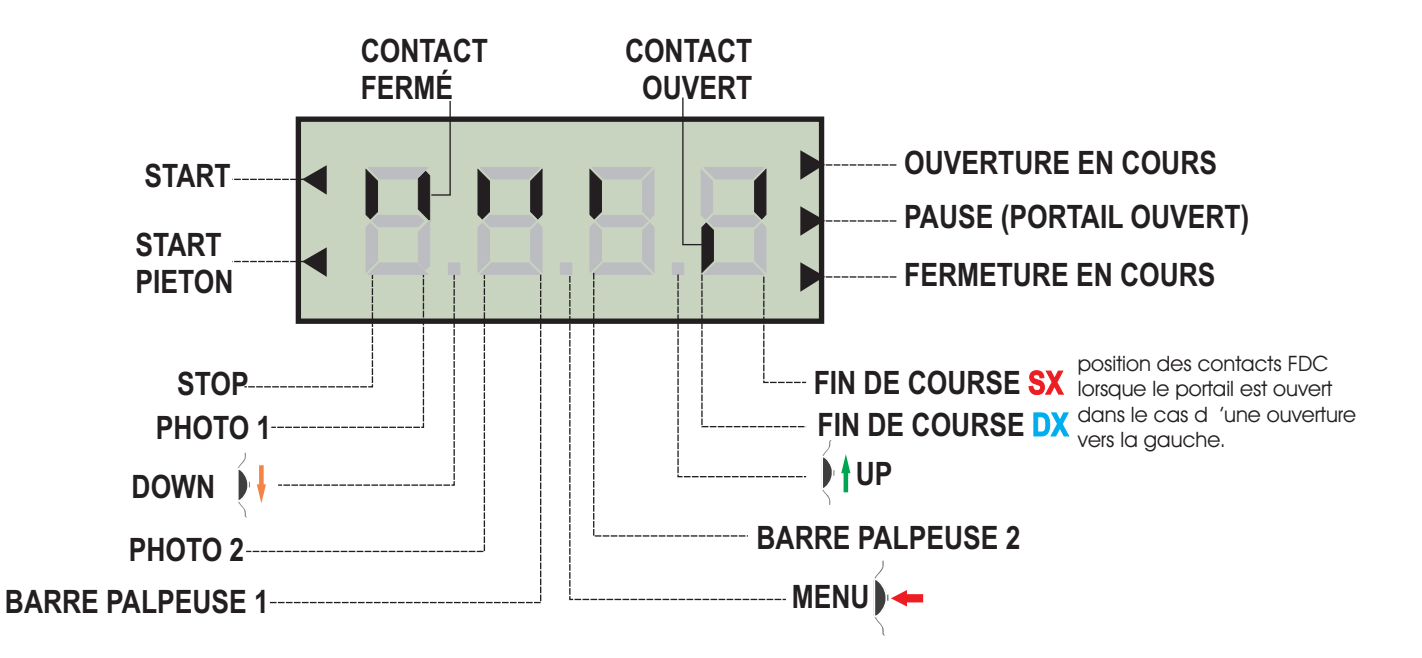

#### **Ce panneau de contrôle signale l'état physique des contacts reliés au bornier et des touches de programmation.**

Si le segment vertical haut est allumé, cela signifie que le contact correspondant est fermé.

Si le segment vertical bas est allumé, cella signifie que le contact est ouvert.

Les contacts de sécurité peuvent être désactivés dans la programmation en mettant la valeur des paramètres concernés sur "**no**". Dans ce cas, il n'est pas nécessaire de ponter les contacts de sécurités sur l'armoire. (Le segment de l'afficheur reste cependant vers le bas.)

#### **Les flèches à droite de l'afficheur indiquent l'état du portail:**

- La flèche du haut s'allume quand le portail est en cours d'ouverture. Si elle clignote cela signifie que l'ouverture a été causée par l'intervention d'une sécurité (barre palpeuse ou détection d'obstacle).

- La flèche du milieu s'allume quand le portail est en état de repos. Elle clignote pendant le temps avant fermeture automatique.

- La flèche du bas s'allume quand le portail est en cours de fermeture. Si elle clignote cela signifie que la fermeture a été causée par l'intervention d'une sécurité (barre palpeuse ou détection d'obstacle).

#### **Les flèches à gauche de l'afficheur indiquent l'état des entrées de commandes:**

- La flèche du haut indique que l ' entré start est activé
- La flèche du bas indique que l ' entré start pieton est activé

# **Commande avec la molette de programmation START START PIETON MENU**

PENDANT LE FONCTIONNEMENT (lorsque l'afficheur indique l'état des contacts) :

- Une pression sur la molette vers le haut correspond à la commande **"START"**

- Une pression sur la molette vers le bas correspond à la commande **"START PIETON"**

**Lorsque la centrale indique l'affichage principal, maintenir appuyer sur la molette et la relâcher au moment où l'afficheur indique le menu souhaité.**

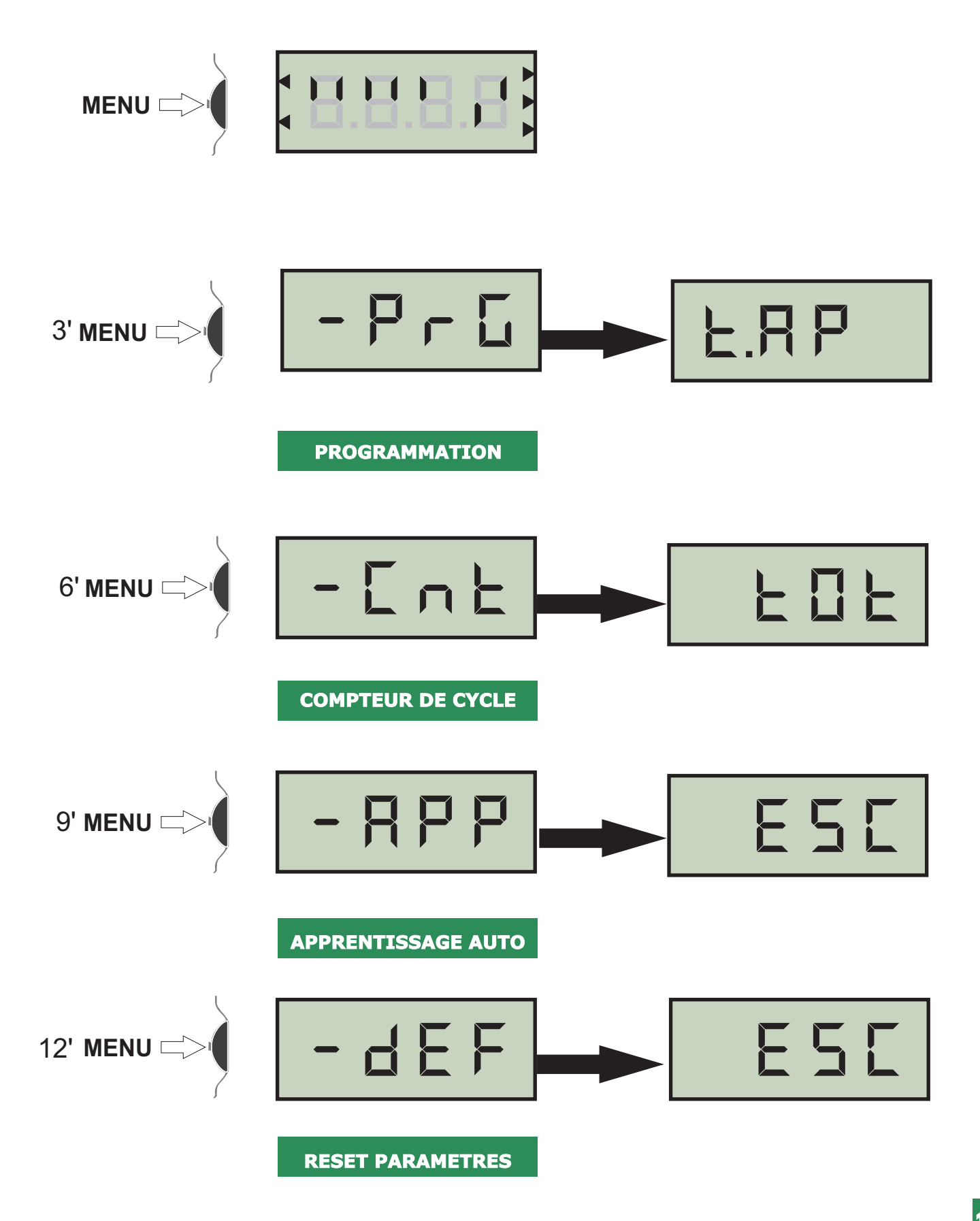

#### **Modification des paramètres**

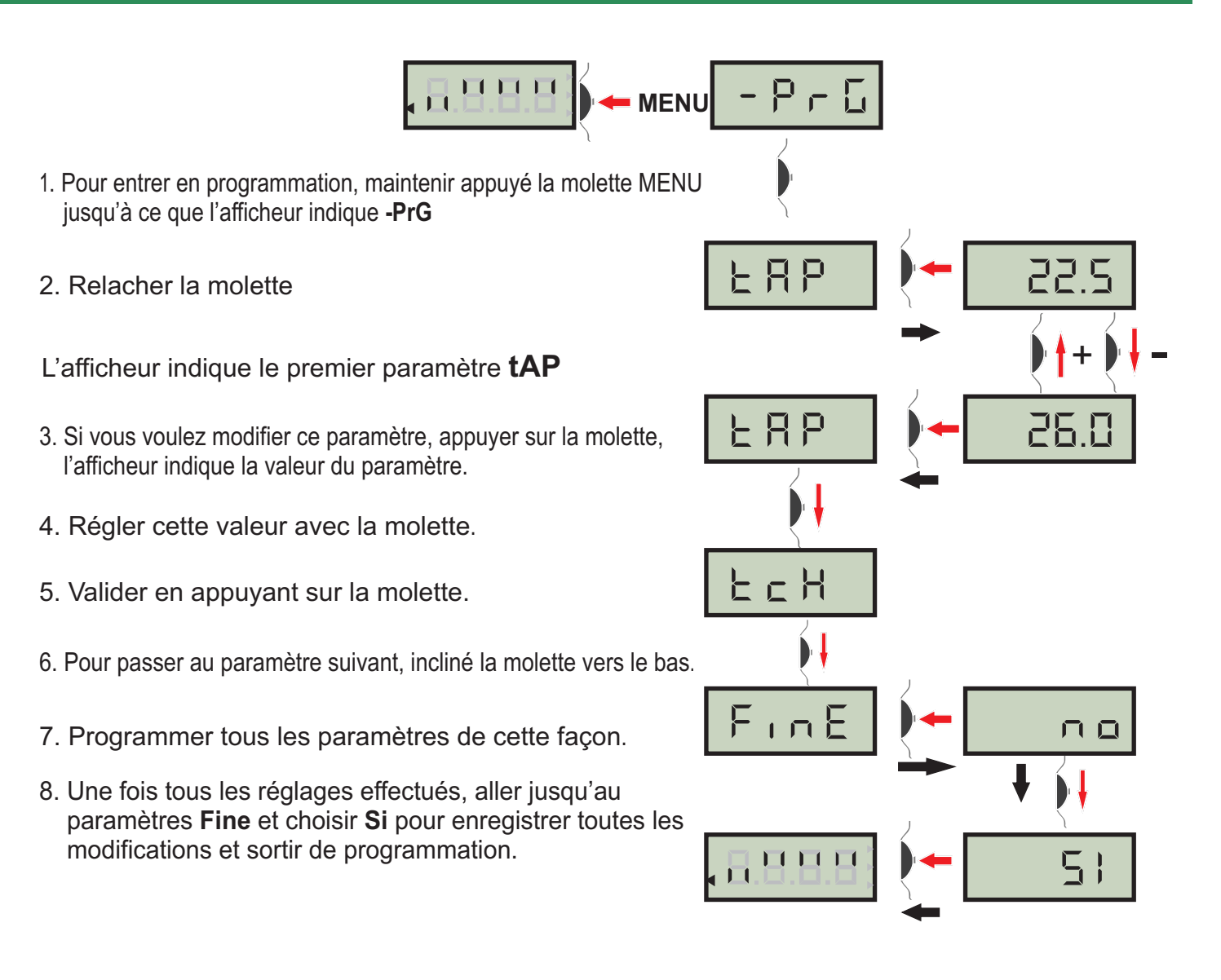

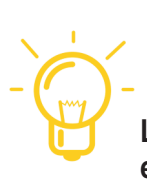

**ATTENTION : si aucun des boutons n'est appuyé pendant 60 secondes, l'armoire sortira automatiquement de programmation et les modifications effectués ne seront pas prise en compte.**

**Le fait de maintenir la molette incliné vers le bas appuyé, provoque le défilement de tous les paramètres et l'arrêt du défilement sur le paramètre de validation "FinE".**

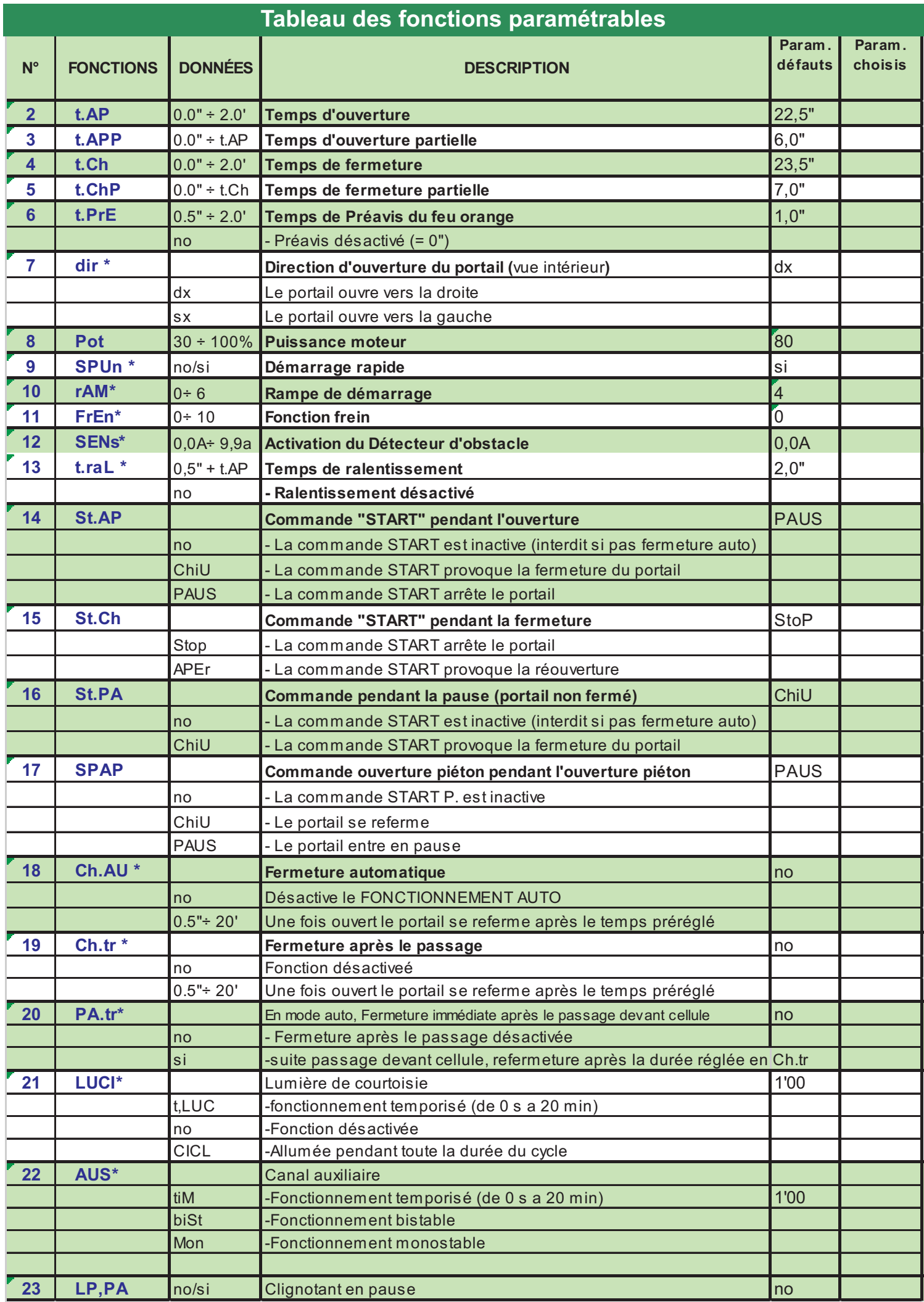

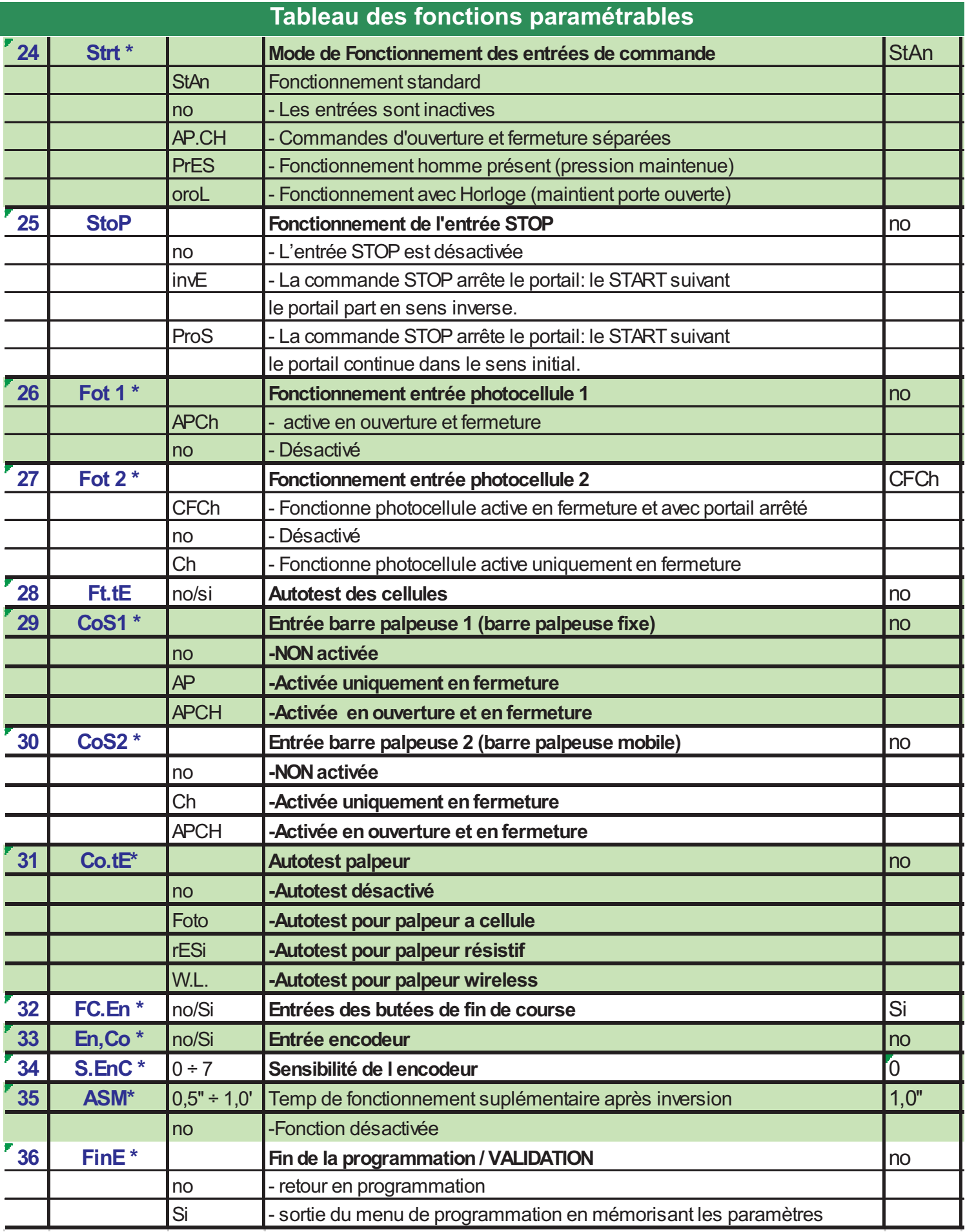

#### **Index des fonctions paramétrables**

#### **7 dir : Direction d'ouverture du portail**

- dx : Le portail s'ouvre vers la droite vue de l'intérieur.

- sx : le portail s'ouvre vers la gauche vue de l'intérieur.

Inutile d'inverser les fins de course (rappel: Aimant rouge à gauche et aimant bleu à droite)

#### **9 SPUn : Démarrage pleine puissance**

Fonction qui permet le démarrage du moteur à 100 % de puissance pendant les deux premières secondes. La puissance revient ensuite au couple réglé en : **POT**

#### **10 rAM: Rampe d'accélération au démarrage**

Au début du mouvement, la puissance des moteurs est augmentée graduellement, jusqu'à atteindre la valeur introduite en Pot1 ou 100% si le démarrage pleine puissance est activé. Plus haute est la valeur introduite, plus longue est la durée de la rampe d'accélération.

#### **11 FrEn : Fonction Frein**

- 0 : la fonction est désactivée

- 1-10 : la fonction frein est active, la puissance est proportionnelle à la valeur donnée.

Suite à l'intervention d'une sécurité ou du capteur d'obstacles ou du stop, la fonction frein est à pleine puissance (ne prends pas en compte la valeur comprise entre 1-10) sauf si la fonction est désactivée.

Attention !

 aux risques de détériorer la carte et le moteur. Il est recommandé d'ajuster la valeur du frein en fonction du portail, inutile de mettre une valeur plus haute

#### **12 SEnS : Sensibilité du capteur d'obstacles**

Ce menu permet le réglage de la sensibilité du capteur d'obstacles , de 0 à 9,9 A. Si la valeur 0 a été choisie la détection d'obstacle est désactivée.

Lors de l'apprentissage la centrale règle automatiquement le capteur sur le meilleur niveau selon la puissance du moteur.

Si vous considérez que l'intervention de la sécurité n'est pas assez rapide vous pouvez augmenter légèrement le niveau de sensibilité ( plus le chiffre est bas plus le niveau de sensibilité est élevé.) Si le portail s'arrête même en absence d'obstacle, diminuer légèrement le niveau de sensibilité en montant la valeur .

En cas de détection d'un obstacle, l'armoire de commande inverse le sens de fonctionnement du moteur pendant 2 secondes puis arrête le cycle.

Si la fermeture automatique est activée et qu'une détection d'obstacle intervient lors de la fermeture, l'armoire de commande inverse le sens de fonctionnement pendant 2 secondes puis repart en fermeture après le temps de pause réglé en **Ch.AU**.

Dans ce cas, si lors d'une même fermeture il y a 4 détections d'obstacle l'armoire de commande arrête le cycle.

#### **13 t.raL : Temps de ralentissement**

Ce menu permettent de régler la durée de la course effectué à vitesse réduite en fin de cycle.

 **ATTENTION : si t.APP est inférieur à t.AP pendant le cycle piéton on n'aura pas de ralentissement a l'ouverture**

#### **18 Ch.AU: Fermeture Automatique**

- No :fonction inactive

- Ch.AU : refermeture automatique.

Appuyer sur MENU afin de régler la valeur du temps de pause avant refermeture (de 0,5s à 20 minutes).

#### **19 Ch.tr : Fermeture après passage**

- No : pas de refermeture automatique (mode semi-automatique)

- Ch.tr : Refermeture après passage

Appuyer sur MENU afin de régler la valeur du temps de pause avant refermeture après passage (de 0,5s à 20 minutes).

En fonctionnement automatique, lorsqu'une sécurité est activée, le décompte du temps avant refermeture recommence à partir de la valeur rentrée de ce paramètre. Il permet d'avoir une refermeture plus rapide.

#### **(ATTENTION: si on sélectionne cette fonction, il faut impérativement que Ch.au soit supérieur à Ch.tr)**

#### **PA.tr: En mode automatique, arrèt de l 'ouverture après passage devant cellule 20**

- No : fonction inactive

- Si :Si un véhicule passe devant les cellules, alors que le portail est en cours d'ouverture une fois la ou les cellules libérées, le portail arrête de s'ouvrir puis se referme après le temps de pause réglé en Ch.tr.

#### **21 LUCi: Lumière de courtoisie(contact B1-B2)**

-t.LUC : le relais est activé à chaque réception d'une commande ; en choisissant cette option on entre dans un sous menu qui permet de régler la durée de l 'activation du relais de 0sec a 20 min (1 min par défaut)

- no : sortie inactif

-CICL : le relais est activé a chaque mouvement du portail; lorsque le portail s 'arrète (ouvert ou fermé) le relais reste actif pour la durée introduite dans le sous menu t.LUC Si on active LP.PA le relais est activé même pendant la pause

#### **22 AUS : Commande par radio de la lumière de courtoisie (B1-B2)**

-tiM : une impulsion sur la télécommande active le relai pour la durée rentré dans le paramètre t.LUC dans le menu 21 LUCi

-Mon : le relais est activé pour toute la durée de la transmission par la télécommande

-biST : le relais commute a chaque impulsion sur la télécommande

**NOTE:** Afin de commander la lumière de courtoisie avec l'émetteur, programmer le bouton choisi sur le canal 4 du récepteur embrochable MR1.

#### **Index des fonctions paramétrables**

#### **24 St.rt : Mode de fonctionnement des entrées de commande**

- StAn : Fonctionnement standard, l'entrée Start provoque l'ouverture ou la fermeture totale et l'entrée Start.P provoque l'ouverture ou la fermeture partielle (piéton), suivant la configuration des menus relatifs.

- AP.CH : L'entrée START provoque uniquement l'ouverture et l'entrée START.P provoque uniquement la fermeture.

- PrES : Fonctionnement « homme mort » Le maintien de la commande START provoque l'ouverture forcée Le maintien de la commande START.P provoque la fermeture forcée Les sécurités sont quand même actives.

- oroL : Fonctionnement avec contact horloge.

Afin de maintenir le portail ouvert à certaines heures de la journée, activer la refermeture automatique et raccorder le contact d'une horloge programmable sur l'entrée START ou START.P. Le portail restera ouvert pendant toute la durée ou le contact de l'horloge sera fermé.

#### **26 Fot 1 : Fonctionnement de l'entrée photocellule 1**

- No : désactivée

- APCh : activée en fermeture et en ouverture

L'entrée Foto1 arrête le mouvement du portail, une fois que la cellule n'est plus occultée, le portail part en ouverture. Lorsque le portail est à l'arrêt l'entrée Foto1 empêche toute commande d'ouverture.

#### **27 Fot 2 : Fonctionnement de l'entrée photocellule 2**

- No : désactivée

- CFCh : L'entrée cellule 2 provoque l'inversion de sens pendant la fermeture et empêche la commande d'ouverture lorsque le portail est à l'arrêt.

- Ch : L'entrée cellule 2 est active uniquement en fermeture et provoque l'inversion de sens.

ATTENTION: si on sélectionne cette fonction, il faut impérativement deshabiliter le test des cellules en programmant la fonction Ft.te sur « no ».

#### **32 Ft.tE: Autotest des cellules**

- No : Pas d'autotest

- Foto: Au départ de chaque cycle, la **PD18** coupe l'alimentation des cellules émettrices et vérifie que le contact des cellules réceptrices s'ouvrent. Si à ce moment là, un contact d'une cellule reste fermé, la **PD18 s'**arrête.

( Seules les entrées de sécurité activées en programmation sont testées.)

#### **29 Cos.1: Entrée barre palpeuse N°1 (inversion 3 sec pendant l'ouverture - Stop pendant la fermeture)**

- No : l'entrée **CoS1** est désactivée

- Si : l'entré barre palpeuse **CoS1** est active en ouverture et en fermeture.

En cas d'activation pendant l'ouverture, le portail partira en fermeture pendant 3 secondes puis le cycles sera arrété. Son intervention pendant la fermeture provoque l'arrêt du cycle.

La commande suivant un arrêt provoqué par une détection d'obstacle ou par une barre palpeuse . Provoque le départ du portail dans le sens initial ou dans le sens inverse suivant le paramètre programmé dans la fonction STOP. Si la fonction STOP est désactivée, la commande provoque le départ dans le sens initial.

#### **30 Cos.2: Entrée barre palpeuse N°2 (inversion 3 sec pendant la fermeture - Stop pendant l'ouverture)**

- No : l'entrée **CoS2** est désactivée

- Si : l'entré barre palpeuse **CoS2** est active en ouverture et en fermeture.

En cas d'activation pendant la fermeture, le portail partira en ouverture pendant 3 secondes puis le cycle sera arrété. Son intervention pendant l'ouverture provoque l'arrêt du cycle.

La commande suivant un arrêt provoqué par une détection d'obstacle ou par une barre palpeuse provoque le départ du portail dans le sens initial ou dans le sens inverse suivant le paramètre programmé dans la fonction STOP. Si la fonction STOP est désactivée, la commande provoque le départ dans le sens initial.

#### **31 Co.tE Autotest palpeur**

-no : fonction désactivées

-Foto : autotest pour palpeur à cellule activé -rESI :autotest pour palpeur résistif activé -W.l. : autotest pour palpeur wireless activé

#### **32 FC.En Entrées fins de course**

-no : fins de course désactivés (inutile de ponter les entrées) -si : fins de course activés

#### **33 EnCo Entrée encodeur**

-no : encodeur désactiver -si : encodeur activée

#### **34 S.EnC : Sensibilité encodeur**

Ce menu permet le réglage de la sensibilité du capteur de vitesse(0 sensibilité mini 7 sensibilité maxi) qui n'est activé que si la fonction EnCo est activé. Si la vitesse du portail descent sous le seuil établi cela signal un obstacle. Cela aura pour effet l' inversion du mouvement pour 3 second , afin de libérer l'obstacle. A la prochaine commande le portail partira en sens inverse.

#### **35 ASM : Temps de fonctionnement supplémentaire en cas d'inversion**

Si l'intervention d'une sécurité provoque l'inversion du mouvement, le temps d'inversion sera identique au temps écoulé dans le sens initial + la temporisation **ASM**

- No : pas de temps supplémentaire (inversion du temps total)

- ASM : Active la temporisation supplémentaire

Appuyer une nouvelle fois sur MENU pour régler la valeur de la temporisation.

#### **36 FinE : Sortie du mode programmation / Validation des modifications**

- No : Retour en programmation

- Si : Validation des modifications et sortie du mode programmation.

**NOTE:** Pendant la programmation . si la molette n 'est pas utilisée pendant 1 minute, la centrale sort du mode programmation sans enregistrer les modifications.

#### **AUTO-APPRENTISSAGE DES TEMPS DE TRAVAIL**

#### **APPr : Apprentissage automatique des temps de travail**

#### **ATTENTION:**

#### **La fonction apprentissage des temps de travail ne fonctionne que si le paramètre (24) Strt est réglé sur Stan. (paramètre usine)**

- 1. Ouvrir totalement le portail
- 2. Aller sur le paramètre -**APP**,en maintenant la roulette sous pression. Une fois relâchée **ESC** s 'affiche.
- 3.Poussez la molette vers le bas **t.LAV** s'affiche.
- 4.Presser la mollette…Le portail part en fermeture.
- 5. Une fois le portail arrivé sur le fin de course fermeture.
- 6. Le portail s'arrête puis repart en ouverture.
- 7. Une fois le portail arrivé en position ouverte.
- 8.Le portail repart en fermeture.

9.Une fois le portail arrivé en position fermé l'apprentissage est terminé.

10. L ' afficheur indique ensuite la valeur suggérée pour la détection d'obstacles. Si pendant 20secondes la molette de programmation n 'est pas utilisée l'armoire de commande sort de programmation sans conserver les valeurs suggérées.

Ajuster la valeur si nécessaire puis sortir de la programmation en allant jusqu'au paramètre **FINE**.

## **Menu compteurs de cycles**

L'armoire de commande **PD18** mémorise le nombre de cycles effectués et peut signaler à l'utilisateur, la nécessité d'effectuer un entretien après un certain nombre de manoeuvres.

Deux compteurs sont disponibles à cet effet:

- Le compteur de cycles total qui ne peut être remis à zéro (compteur **tot** dans le menu **-Cnt**)
- Le compteur dégressif avant la prochaine demande d'entretien (compteur **SErv** dans le menu **-Cnt**)
- Ce compteur peut être modifié à la valeur souhaitée ou annulé en réglant le compteur à zéro.

Le Schéma ci-dessous montre la procédure à suivre pour lire le nombre de cycles mémorisés, lire et modifier le nombre de cycles restant jusqu'à la prochaine demande d'entretien. (Dans cet exemple, la **PD18** a effectué 12451 cycles et il reste 350 cycles avant la prochaine demande d'entretien.)

- Lorsque le compteur de cycle restant avant la demande d'entretien arrive à zéro, la carte effectue un préavis supplémentaire de 5 secondes avant chaque cycle et cela, jusqu'à ce que l'installateur vienne visualiser ce compteur pour augmenter sa valeur ou le laisser à zéro (pour annuler la fonction).

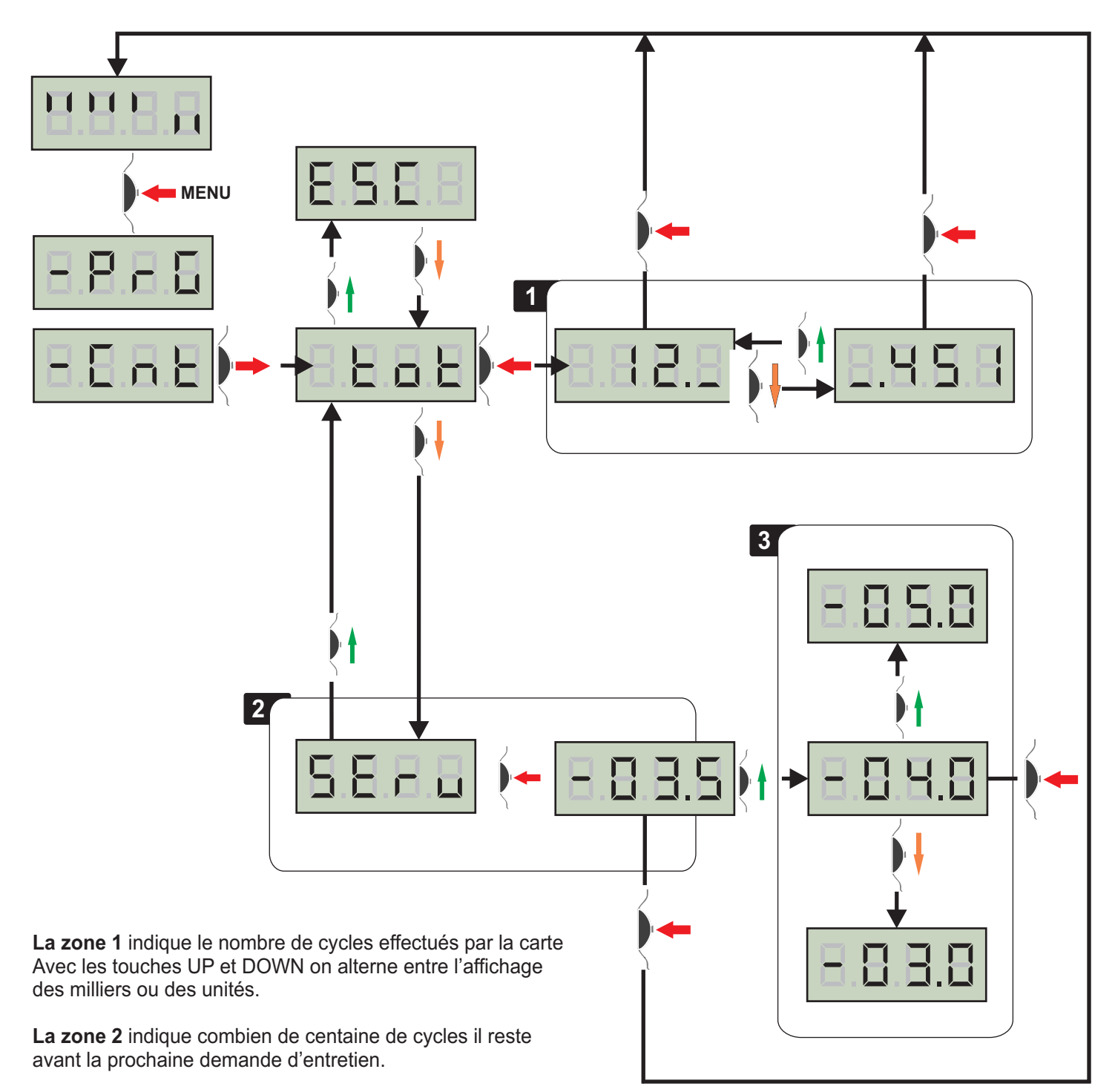

**La zone 3** permet de régler dans combien de milliers de cycles la demande d'entretien doit intervenir.

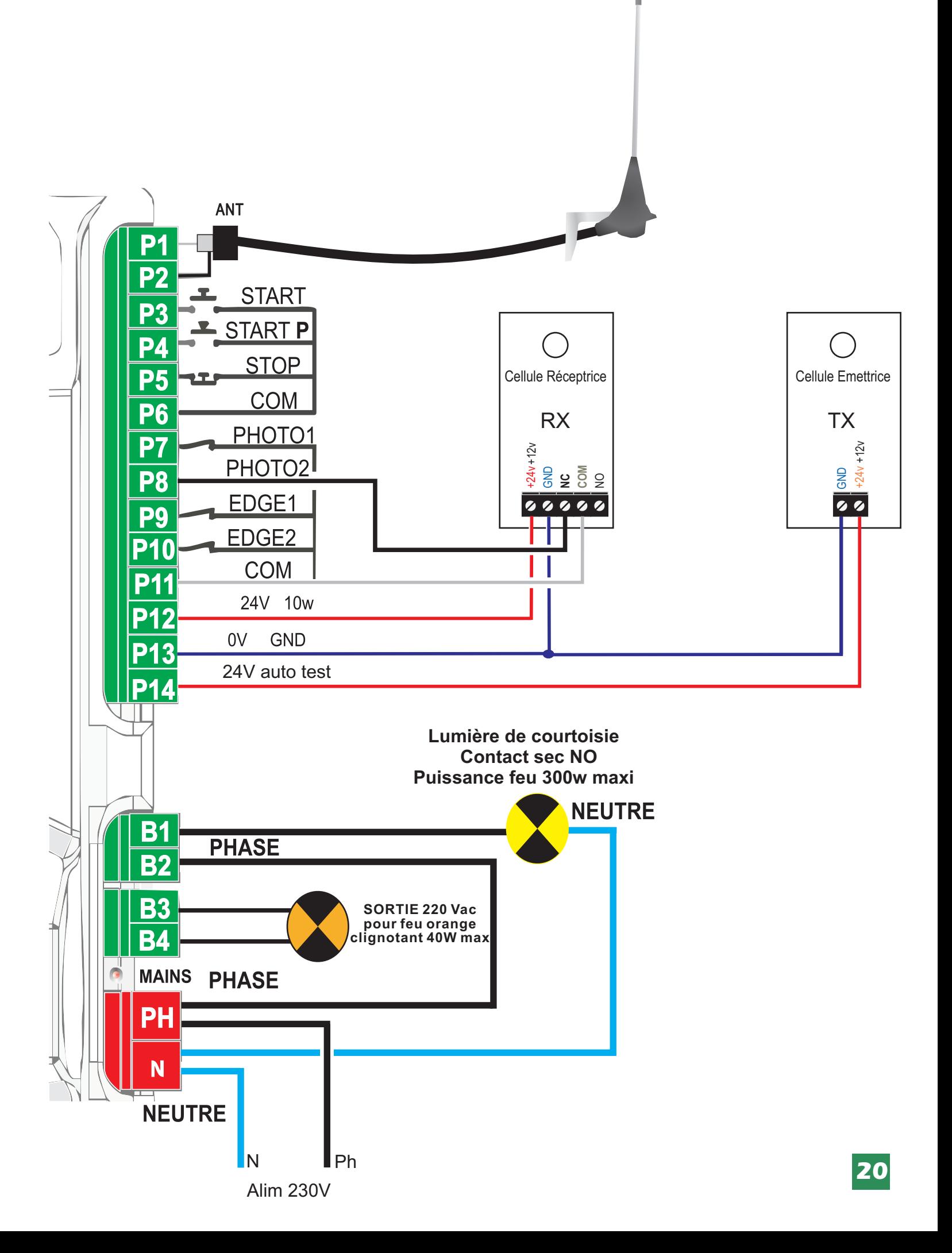

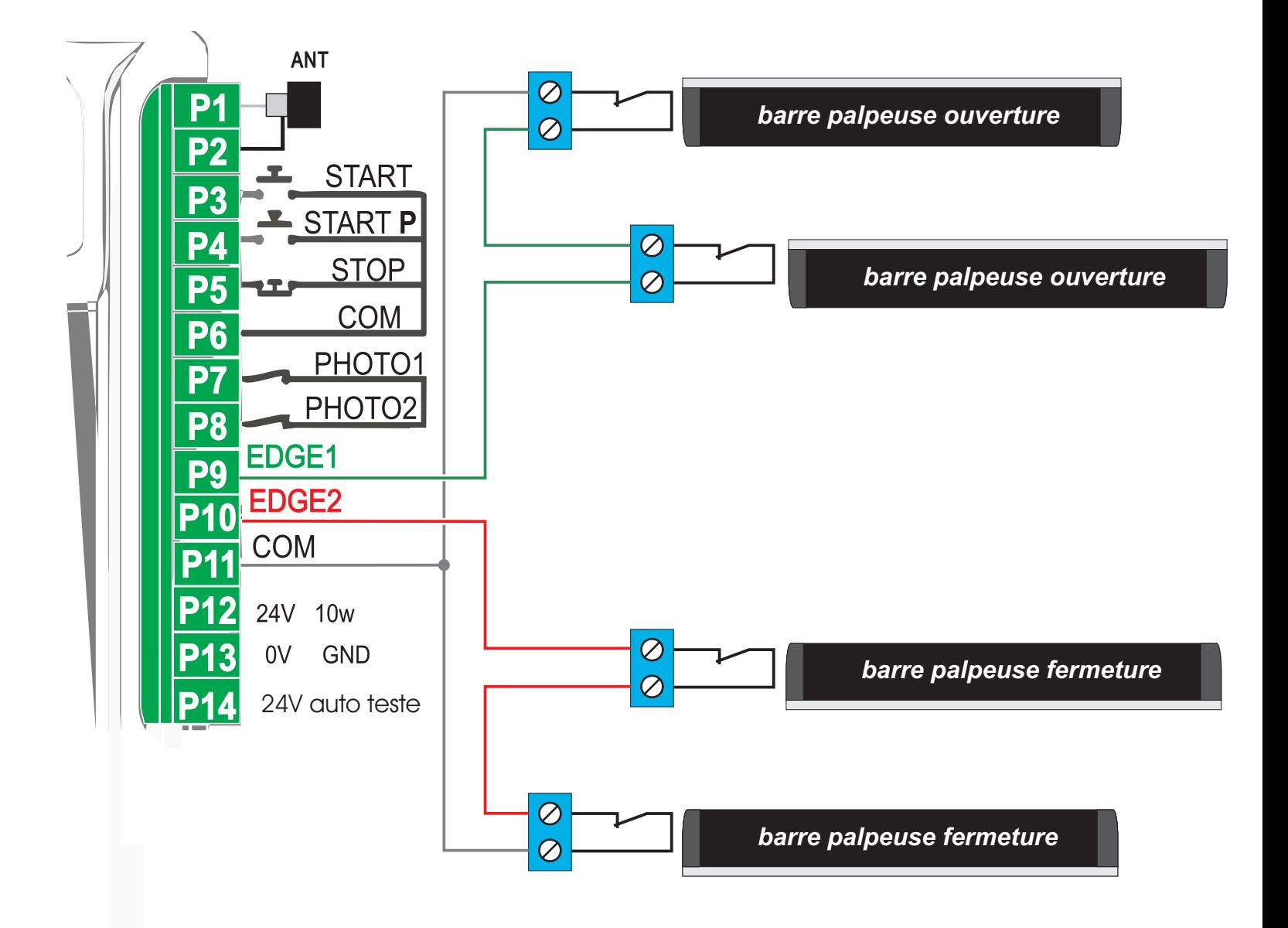

Exemple de raccordement avec barre palpeuse mécanique.

En cas d'utilisation de barre(s) palpeuse(s), activer les entrées **Cos1** et/ou **Cos2** en programmation.

# **Caractéristiques techniques**

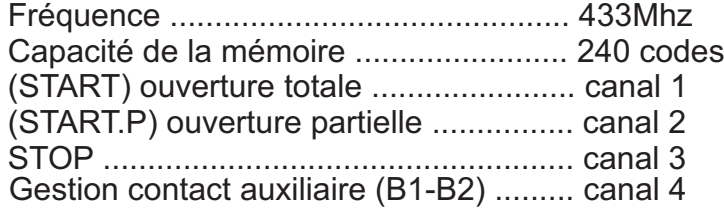

**Couper systématiquement l'alimentation avant d'embrocher ou de débrocher le récepteur MR1**

## **Programmation des émetteurs**

- 1 Appuyer X fois sur le BP1 suivant le canal que l'on désire actionner (voir ci-dessus) La led L1 émet des séries de clignotements correspondant au N° de la fonction
- 2 Émettre avec la touche de l'émetteur que l'on désire programmer à cette fonction. (Vous avez 7 secondes maximum pour réaliser cette opération).
- 3 Le voyant s'éteint puis s'allume à nouveau : le code est enregistré.
- 4 Emettre avec un nouvel émetteur ou attendre que le voyant s'éteigne
- 5 Une fois que le voyant est éteint, le récepteur est prêt à fonctionner.

#### **Programmation d'émetteurs supplémentaires à distance**

Pour programmer des émetteurs supplémentaires sans utiliser le BP1,

- 1 se munir d'un émetteur déjà mémorisé, se placer à proximité de l'armoire
- 2 appuyer simultanément sur les bouton 1 et 2 pendant 8 secondes.
- 3 Se munir, des nouveaux émetteurs et dans les 5 secondes, appuyer 3 secondes sur le bouton à programmer en attendant 2 secondes entre chaque émetteur. Le bouton sera affecté à la même fonction que celui de l'émetteur utilisé pour entrer en programmation.
- 4 Une fois le dernier émetteur programmé, attendre 10 sec pour sortir automatiquement du mode programmation.

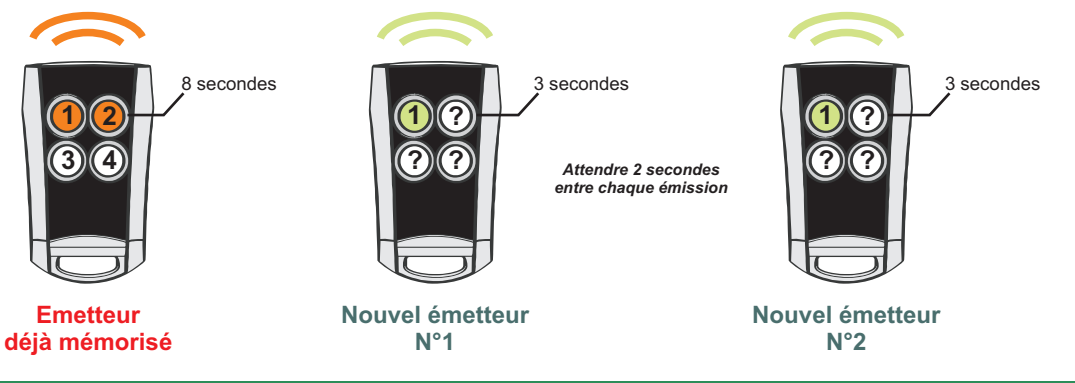

# **Vider la mémoire**

Pour vider complètement la mémoire du MR1:

1- couper l'alimentation de la l'armoire de commande

- 2- Appuyer sur BP1 et, tout en le maintenant appuyé, remettre l'alimentation. Le voyant 1 clignote
- 3- Relâcher BP1, la mémoire a été complètement vidée.
- Remarque : Pour effectuer un effacement partiel des codes il faut utiliser le programmateur portatif PROG2 ou le logiciel WINPPCL.

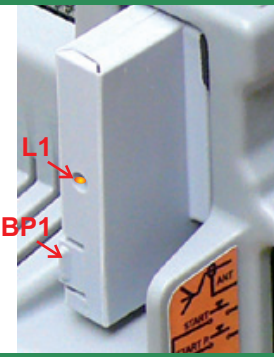

#### **La le MAINS ne s'allume pas :**

#### **Cela signifie que l'armoire PD18 est hors tension**

- 1- Avant d'intervenir sur l'armoire, s'assurer que le disjoncteur de l'installation est coupé.
- 2- vérifier que la tension d'alimentation en amont soit suffisante pour alimenter l'armoire.

3- Contrôler le fusible sur la carte.

#### **La le OVERLOAD est allumée :**

#### **Cela signifie qu'une surcharge est présente sur la sortie 24V**

 1- Enlever le borniez débrochable contenant les bornes 1 à 12 jusqu'a ce que la le **OVERLOAD** s'éteigne.

2- Eliminer la cause de cette surcharge

 3- Remettre le borniez débrochable et s'assurer que la le **OVERLOAD** ne s'allume pas à nouveau

#### **Erreur 1:** *(Err1)*

Cela signifie que **la valeur des paramètres modifié n'a pas pu être enregistré**. Dans ce cas retourner l'armoire PD18 chez le fabricant pour réparation.

#### **Erreur 2 :** *(Err2)*

Cela signifie qu'un problème a été détecté **soit sur le moteur,** (moteur débranché, ou enroulements moteur défectueux)soit **sur la sortie moteur de la carte** (triac défectueux). Avant de retourner la carte chez le fabricant, s'assurer que le moteur est bien raccordé et tester la résistance des enroulements moteur. (résistance identique entre le commun moteur et la phase ouverture et entre le commun moteur et la phase fermeture)

#### **Erreur 3 :** *(Err3)*

#### Cela signifie que **le test des photocellules a échoué**.

 1- s'assurer qu'aucun obstacle a coupé le faisceau des cellules au moment ou l'ordre de commande est donné

 2- s'assurer que les cellules habilités dans les menu **Fot1** et **Fot2** sont effectivement installées et que leur contact ne soit pas schuntés.

 3- s'assurer que chaque cellule émettrice est bien alimentée par les bornes **P13** et **P14** (alim.TX)

 4- s'assurer que toutes les cellules sont bien alimentées et fonctionnent correctement (en coupant le faisceau on doit entendre le déclenchement du relais et le segment correspondant sur l'afficheur doit descendre.)

5-s 'assurer que le paramètre du menu **FOT2** est bien sur **CF.CH**

#### **Erreur 4 :** *(Err4)*

#### Cela signifie que le(s) **fin de course est endommagé ou mal raccordé, ou que les aimants sont inversés.**

Débrayer les moteurs et manoeuvrer manuellement les vantaux en vérifiant le fonctionnement des fins de course en visualisant les 2 flèches à gauche de l'afficheur

#### **Erreur 5 :** *(Err5)*

#### Cela signifie que **le test des barres palpeuses a échoué.**

S'assurer que le menu relatif au test des barres palpeuses est correctement paramétré (voir **Co.tE**)

S'assurer que le raccordement de l'ampli de la barre palpeuse est correct.

Vérifier que les barres palpeuses activées en programmation sont effectivement installées.

#### **Erreur 6:** *(Err6)*

Quand on donne une commande, le portail ne s'ouvre pas et à l'écran l'apparait Err6. cela veut dire que le circuit de mesure de courant ne fonctionne plus (la central doit être remplacée) **.**

#### **Erreur 8 :** *(Err8)*

Cela signifie que la **configuration de l'armoire est incompatible avec la procédure d'autoapprentissage**.

1. La fonction **Strt** doit impérativement être programmée sur **Stan**

2. Les temps d'ouverture et de fermeture des moteurs doivent être de 7.5 secondes minimum (pour la mesure des courants)

#### **Erreur 9 :** *(Err9)*

Programmation verrouillée ;afin de modifier les paramètres il faut insérer une clé CL1 avec un code contrat identique à celle utilisée pour verrouiller la programmation.

#### **Erreur 12 :** *(Err12)*

Sonde thermique active attendre le refroidissement du moteur.

#### **Clignotement prolongé / départ + de 5 secondes après la commande**

Si lorsque l'on donne une commande, le clignotant s'allume immédiatement mais le portail ne s'ouvre pas tout de suite (5 secondes plus tard que d'habitude).

Cela signifie que le compteur de cycles préréglé dans le menu **SErv** est arrivé à zéro et que l'installation nécessite un entretien.